## **ค่มืู อการใช้ งาน**

1. ผู้สนใจส่งบทความสามารถคลิกที่ลิ้งค์ สมัครสมาชิกผู้ส่งบทความ ตามหมายเลข 1 ได้ดัง  $\ddot{\phantom{a}}$ รูป

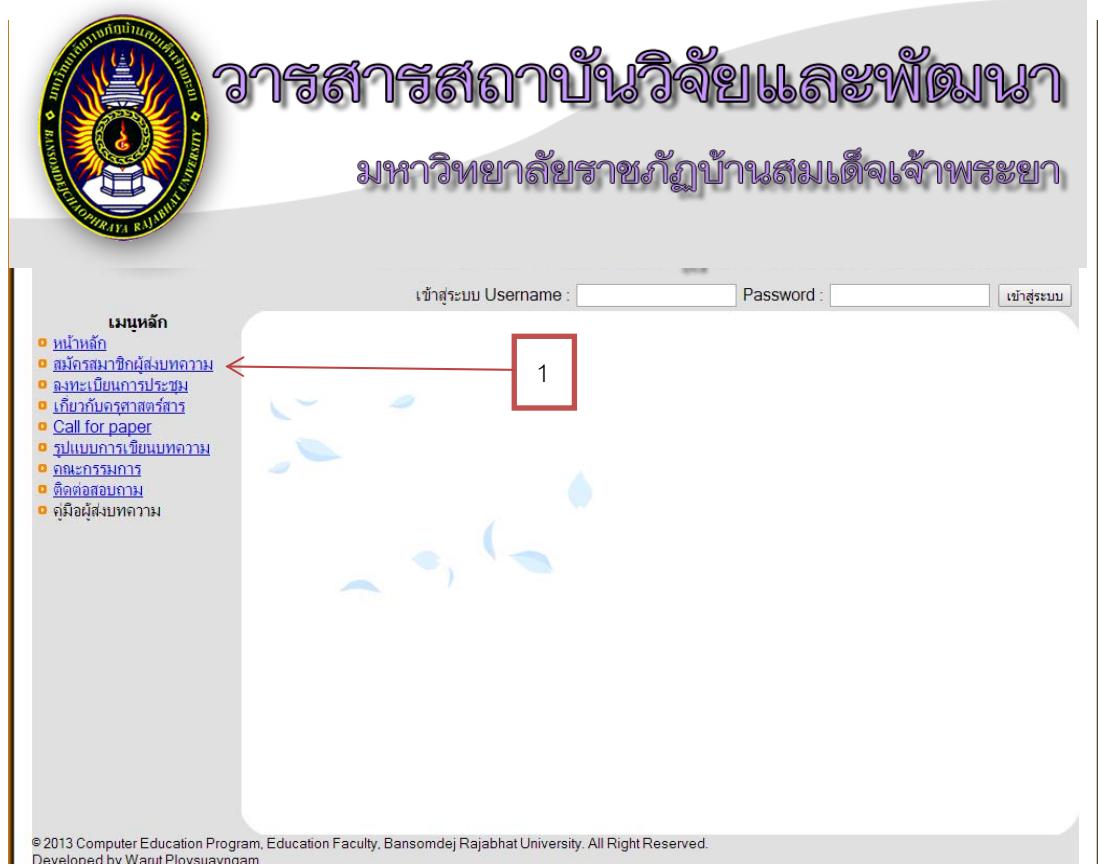

**ภาพที่ ค-1** หน้าแรก

## ่ 2. หน้าสมัครสมาชิก ให้ผู้สมัครกรอกข้อความให้ครบจากนั้นคลิก ปุ่มสมัครสมาชิก

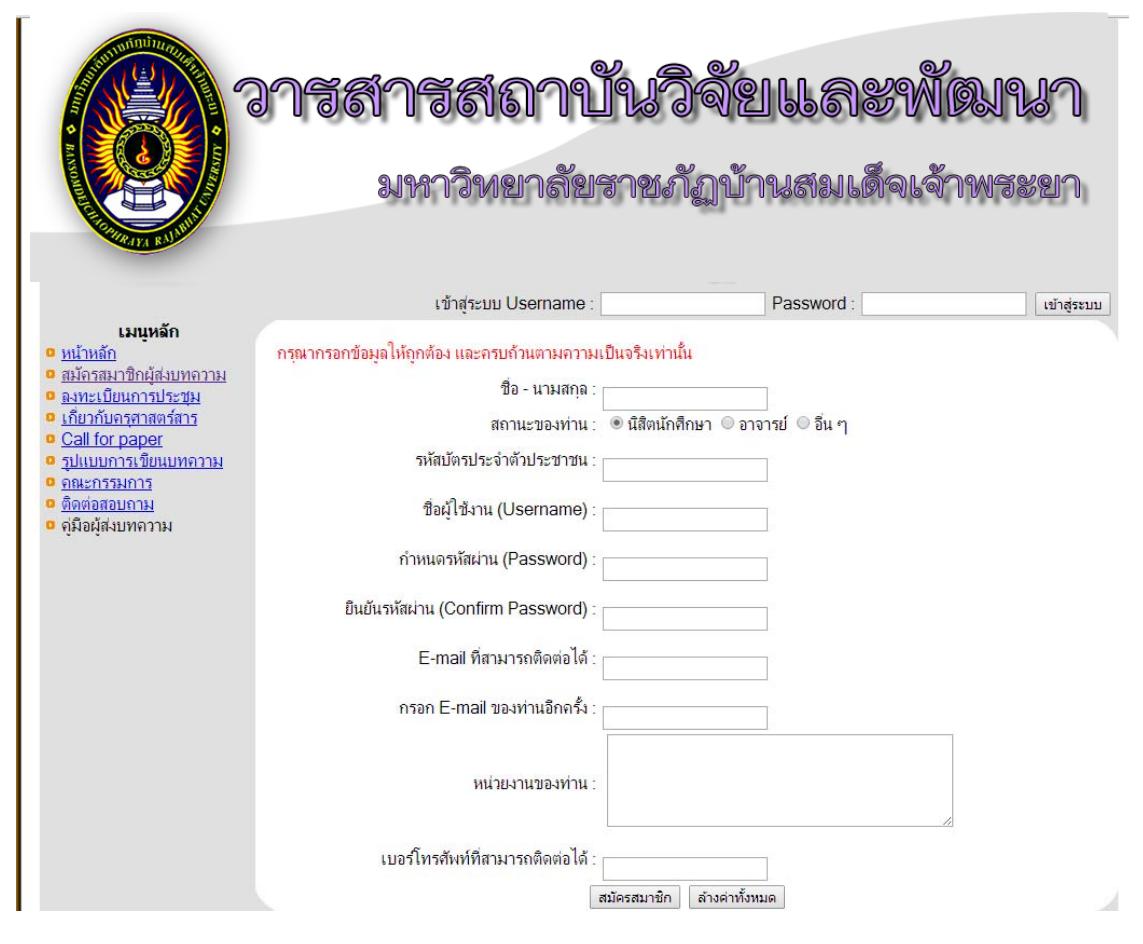

## **ภาพที่ ค-2** หน้าสมัครสมาชิก

3. เมื่อสมัครเสร็จสิ้นแล้วทำการ Login โดยการกรอก Username และ Password ื่ ้

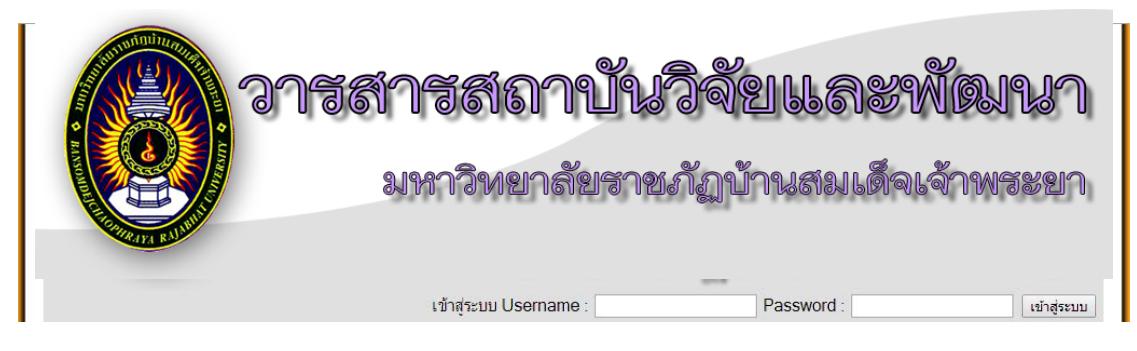

## **ภาพที่ ค-3** หน้าเข้าสู่ระบบ

4. เมื่อ Login มาแล้วจะมีเมนูผู้ใช้งานอยู่ใต้กลุ่มเมนูหลักตามหมายเลข 2 และขึ้นชื่อผู้ใช้งาน ֺ<u>֚</u> ตามหมายเลข 3

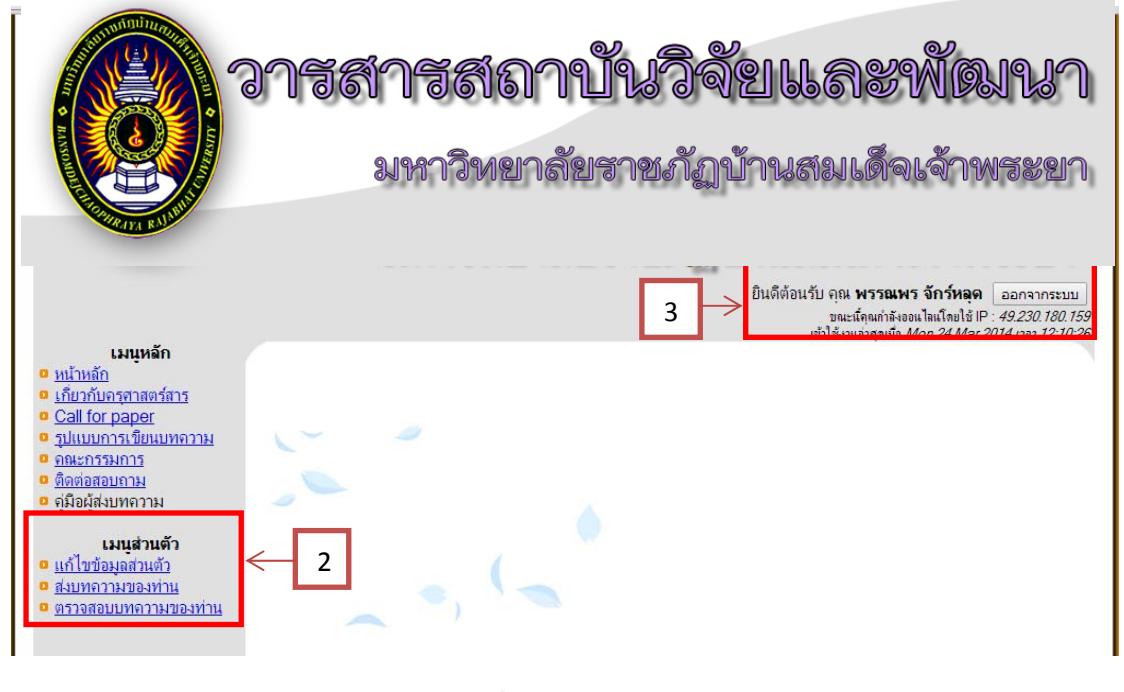

**ภาพที่ ค-4** หน้าเข้าสู่ระบบ

5. เมนูส่งบททความ/แก้ไข เป็นเมนูที่ผู้ใช้สามารถเข้าไปส่ง และแก้ไขบทความได้ด้วยการ กรอกข้อมูลและกคปุ่มบันทึกข้อมูล ้

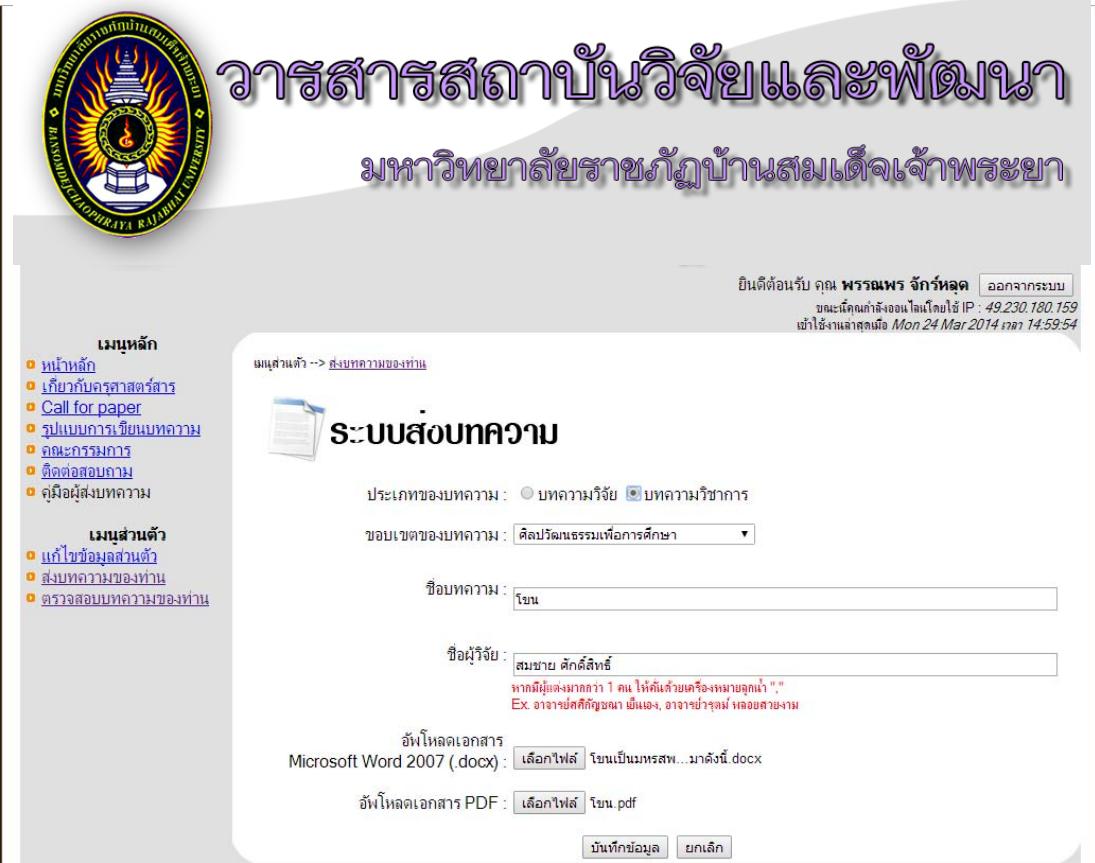

**ภาพที่ ค-**ร หน้าเข้าสู่ระบบ

6. ผู้ใช้สามารถตรวจสอบบทความที่ส่งไปได้ด้วยการเลือกเมนู ตรวจสอบบทความของท่าน แล้วคลิกที่ ตามหมายเลข 4 เพื่อดูรายละเอียดผลการประเมิน ื่

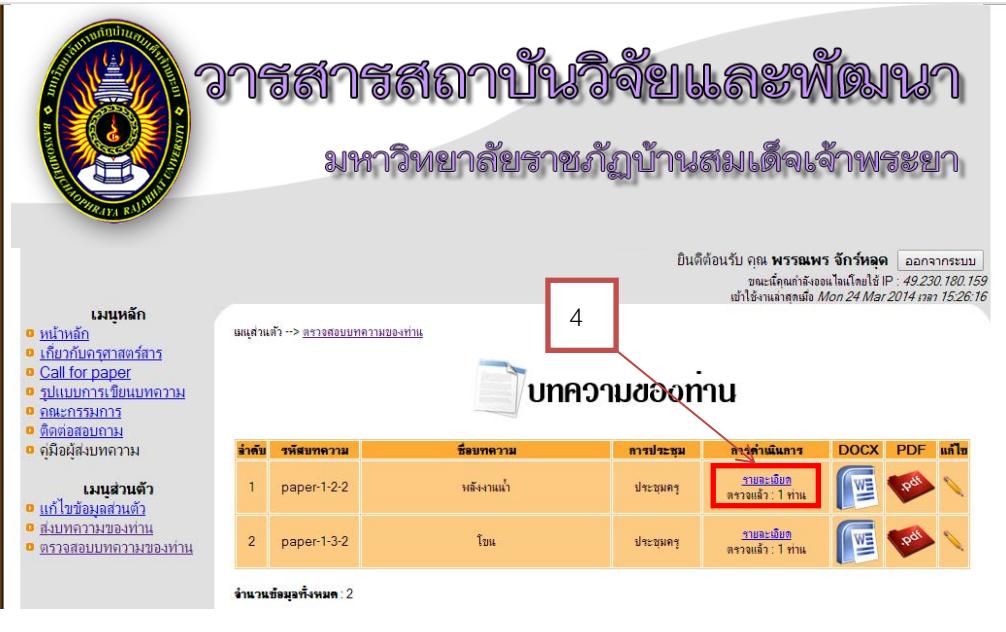

**ภาพที่ ค-6** หน้าเข้าตรวจสอบบทความ

7. จะใด้หน้ารายละเอียดผลการประเมินบทความของท่าน หากต้องการออกจากระบบให้ ้ คลิกปุ่ม หมายเลข 5

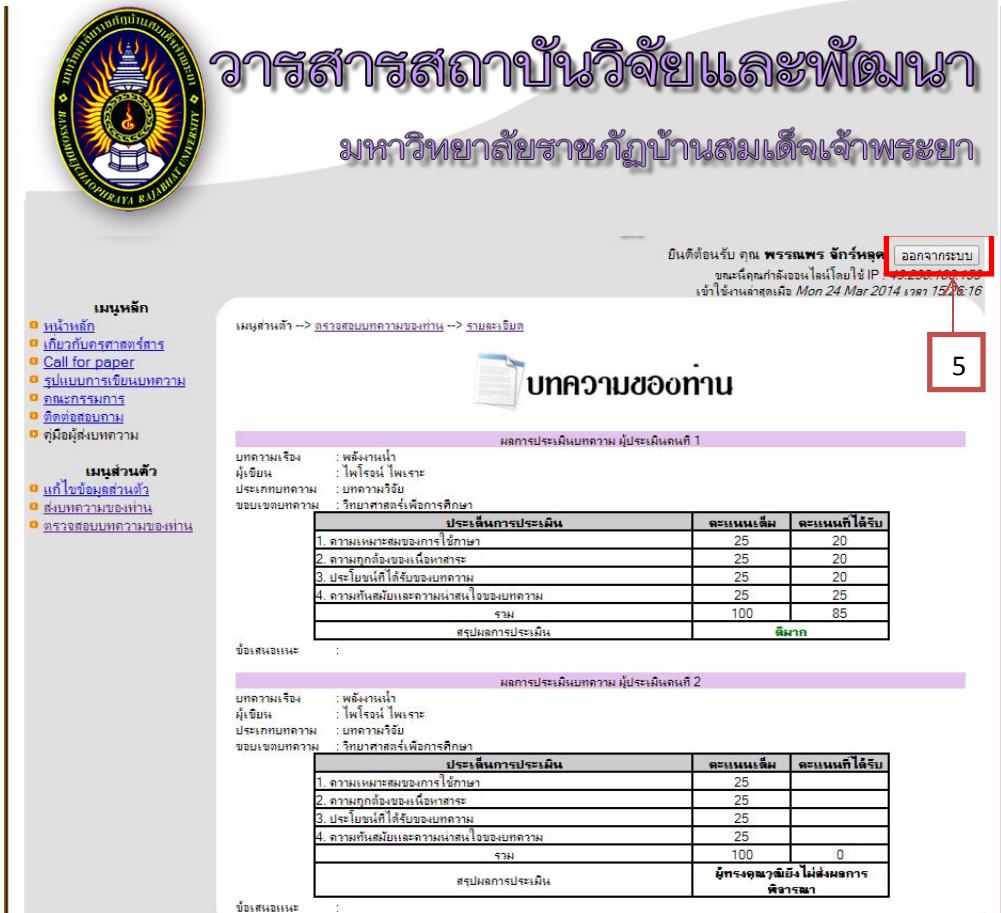

**ภาพที่ ค-7** หน้ารายละเอียด